# Operatii morfologice in Python

November 16, 2020

Catalin Stoean catalin.stoean@inf.ucv.ro http://inf.ucv.ro/~cstoean

# **1 Erodarea**

```
[146]: import cv2
       import numpy as np
       from matplotlib import pyplot as plt
       elemSize = 5img = cv2.inread('D://batman.jpg',0)ret,imgThresh = cv2.threshold(img, 20, 255, cv2.THRESH_BINARY)
       kernel = np.ones((elemSize, elemSize), np.uint8)
       erosion = cv2.erode(imgThresh, kernel, iterations = 1)
       fig = plt.figure()ax1 = fig.add\_subplot(121)ax1.set_title('Imaginea binara')
       ax1.imshow(imgThresh, cmap='gray')
       ax2 = fig.add\_subplot(122)ax2.set_title('Imaginea erodata')
       ax2.imshow(erosion, cmap='gray')
```
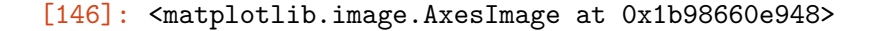

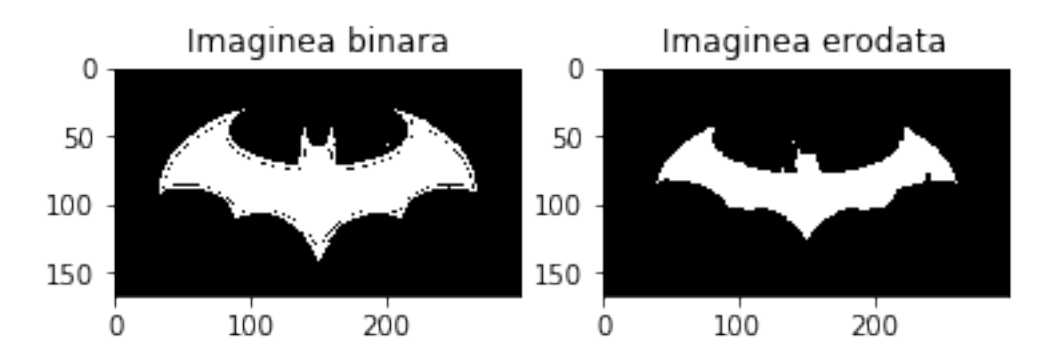

## **2 Adaugam pixeli albi si negri la imaginea binara**

```
[147]: import random
       def zgomot(im, n):
           h, w = im.shapefor k in range(n):
               i = \text{random.random}(0, h - 1)j = random.random(0, w - 1)if len(im.shape) == 2:
                   im[i, j] = 255for k in range(n):
               i = \text{random.random}(0, h - 1)j = random.randint(0, w - 1)
               if len(im.shape) == 2:
                   im[i, j] = 0return
       imZgomot = imgThresh.copy()
       zgomot(imZgomot, 500)
       fig = plt.figure()ax1 = fig.add\_subplot(121)ax1.set_title('Imaginea binara')
       ax1.imshow(imgThresh, cmap='gray')
       ax2 = fig.addsubplot(122)ax2.set_title('Imaginea cu zgomot')
       ax2.imshow(imZgomot, cmap='gray')
```
[147]: <matplotlib.image.AxesImage at 0x1b9866cd588>

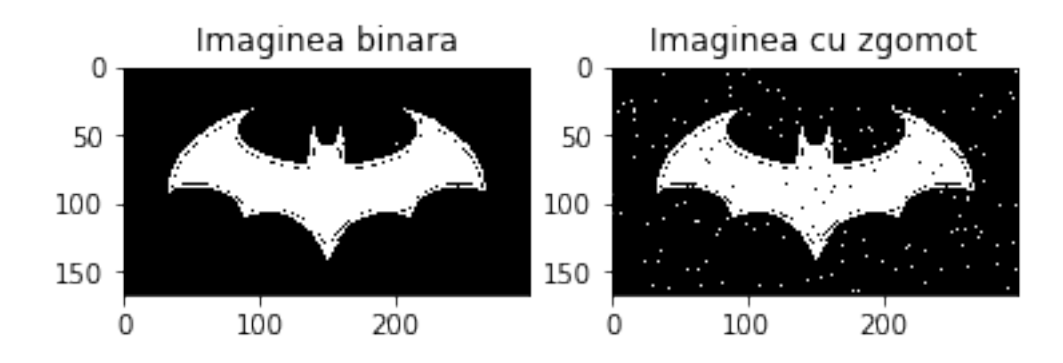

#### **3 Erodarea pe imaginea cu zgomot**

```
[148]: erosion = cv2.erode(imZgomot, kernel, iterations = 1)
       fig = plt.figure()ax1 = fig.add\_subplot(121)ax1.set_title('Imaginea cu zgomot')
       ax1.imshow(imZgomot, cmap='gray')
       ax2 = fig.addsubplot(122)ax2.set_title('Imaginea erodata')
       ax2.imshow(erosion, cmap='gray')
```
[148]: <matplotlib.image.AxesImage at 0x1b98677fc88>

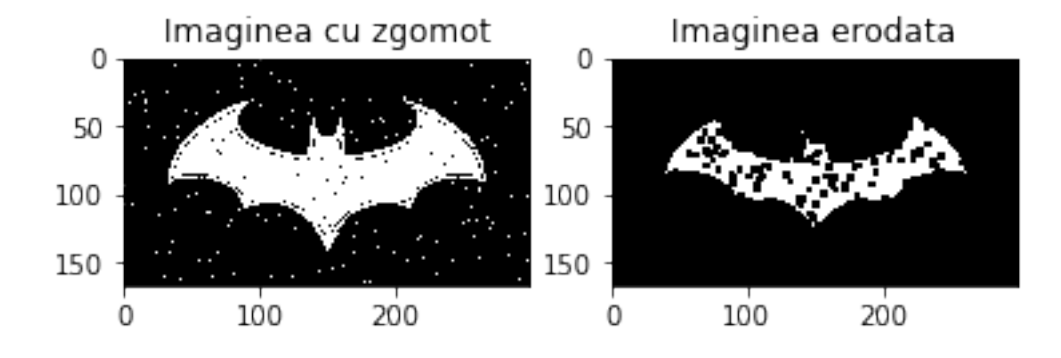

#### **4 Dilatarea**

```
[152]: dilation = cv2.dilate(imgThresh, kernel, iterations = 1)
       fig = plt.figure()ax1 = fig.add\_subplot(121)ax1.set_title('Imaginea binara')
       ax1.imshow(imgThresh, cmap='gray')
       ax2 = fig.addsubplot(122)ax2.set_title('Imaginea dilatata')
       ax2.imshow(dilation, cmap='gray')
```
[152]: <matplotlib.image.AxesImage at 0x1b986d77088>

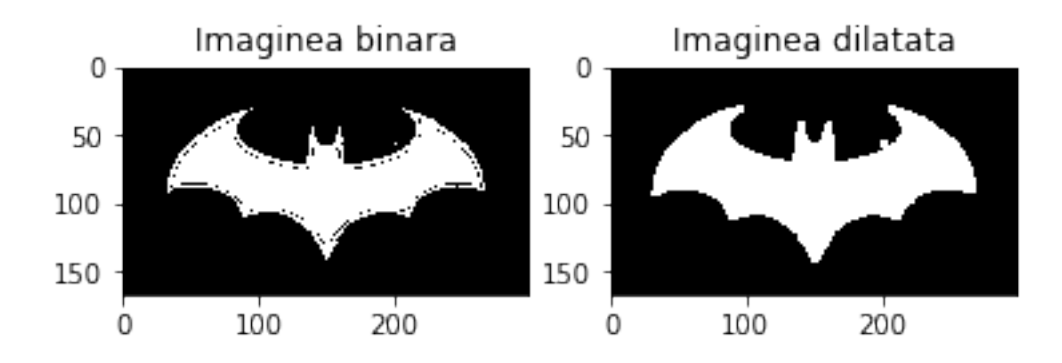

# **5 Dilatarea pe imaginea cu zgomot**

```
[153]: dilation = cv2.dilate(imZgomot, kernel, iterations = 1)
       fig = plt.figure()ax1 = fig.add\_subplot(121)ax1.set_title('Imaginea cu zgomot')
       ax1.imshow(imZgomot, cmap='gray')
       ax2 = fig.add\_subplot(122)ax2.set_title('Imaginea dilatata')
       ax2.imshow(dilation, cmap='gray')
```
[153]: <matplotlib.image.AxesImage at 0x1b986e48fc8>

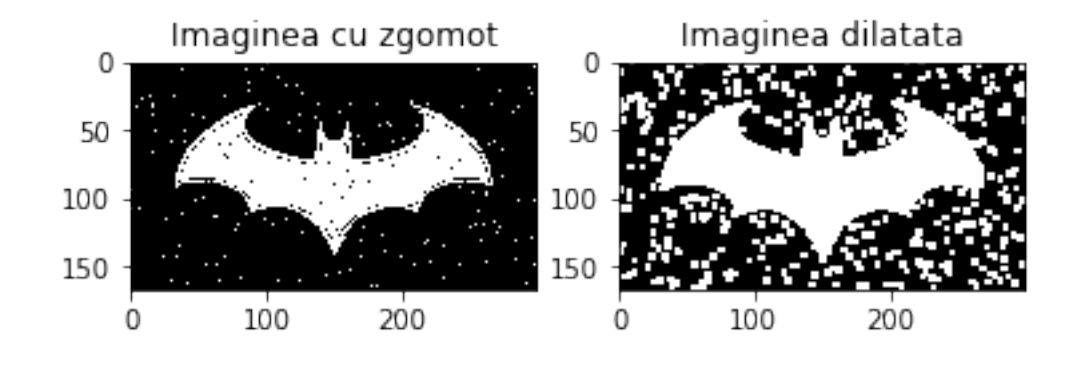

# **6 Deschiderea pe imaginea cu zgomot**

```
[154]: opening = cv2.morphologyEx(imZgomot, cv2.MORPH_OPEN, kernel)
       fig = plt.figure()
```

```
ax1 = fig.addsubplot(121)ax1.set_title('Imaginea cu zgomot')
ax1.imshow(imZgomot, cmap='gray')
ax2 = fig.add\_subplot(122)ax2.set_title('Imaginea deschisa')
ax2.imshow(opening, cmap='gray')
```
[154]: <matplotlib.image.AxesImage at 0x1b9875d1788>

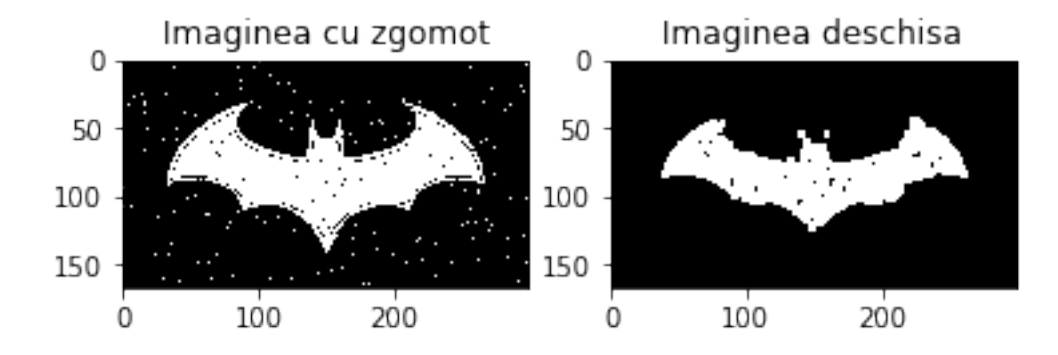

# **7 Inchiderea pe imaginea cu zgomot**

```
[155]: closing = cv2.morphologyEx(imZgomot, cv2.MORPH_CLOSE, kernel)
       fig = plt.figure()ax1 = fig.addsubplot(121)ax1.set_title('Imaginea cu zgomot')
       ax1.imshow(imZgomot, cmap='gray')
       ax2 = fig.add\_subplot(122)ax2.set_title('Imaginea deschisa')
       ax2.imshow(closing, cmap='gray')
```
[155]: <matplotlib.image.AxesImage at 0x1b98791d048>

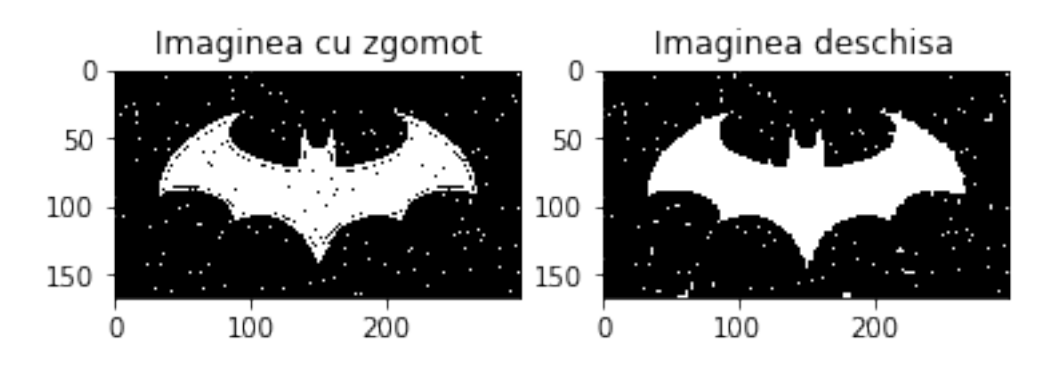

#### **8 Inchidere si apoi deschidere pe imaginea cu zgomot**

```
[156]: closeOpen = cv2.morphologyEx(closing, cv2.MORPH_OPEN, kernel)
       fig = plt.figure()ax1 = fig.add\_subplot(221)ax1.set_title('Imaginea cu zgomot')
       ax1.imshow(imZgomot, cmap='gray')
       ax2 = fig.addsubplot(222)ax2.set_title('Imaginea inchisa')
       ax2.imshow(closing, cmap='gray')
       ax3 = fig.addsubplot(223)ax3.set_title('Imaginea deschisa')
       ax3.imshow(opening, cmap='gray')
       ax4 = fig.add\_subplot(224)ax4.set_title('Imaginea inchisa si deschisa')
       ax4.imshow(closeOpen, cmap='gray')
```
[156]: <matplotlib.image.AxesImage at 0x1b987aef508>

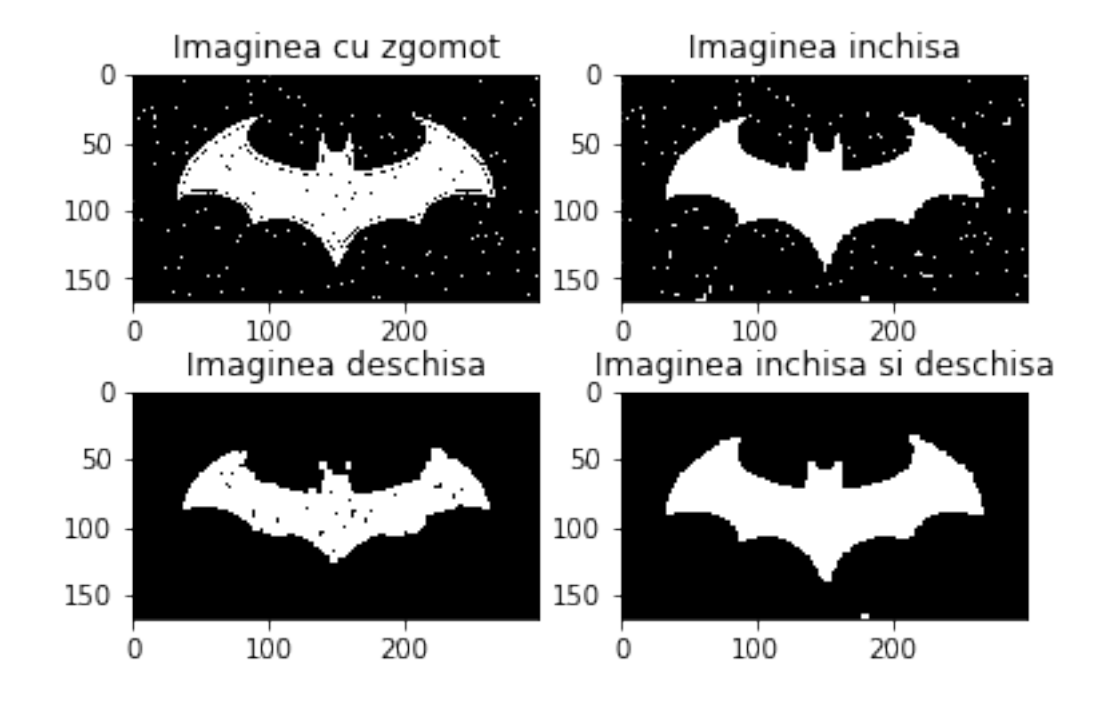

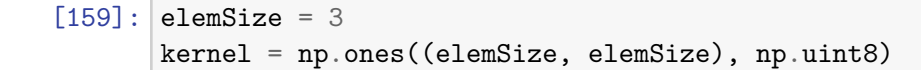

```
edges = cv2.morphologyEx(img, cv2.MORPH_GRADIENT, kernel)
ret, edgesThresh = cv2.threshold(edges, 20, 255, cv2.THRESH_BINARY_INV)
fig = plt.figure(figsize = (10, 4))
ax1 = fig.addsubplot(121)ax1.set_title('Imaginea cu Gradient')
ax1.imshow(edges, cmap='gray')
ax2 = fig.addsubplot(122)ax2.set_title('Imaginea ponderata')
ax2.imshow(edgesThresh, cmap='gray')
```
[159]: <matplotlib.image.AxesImage at 0x1b987d5bf08>

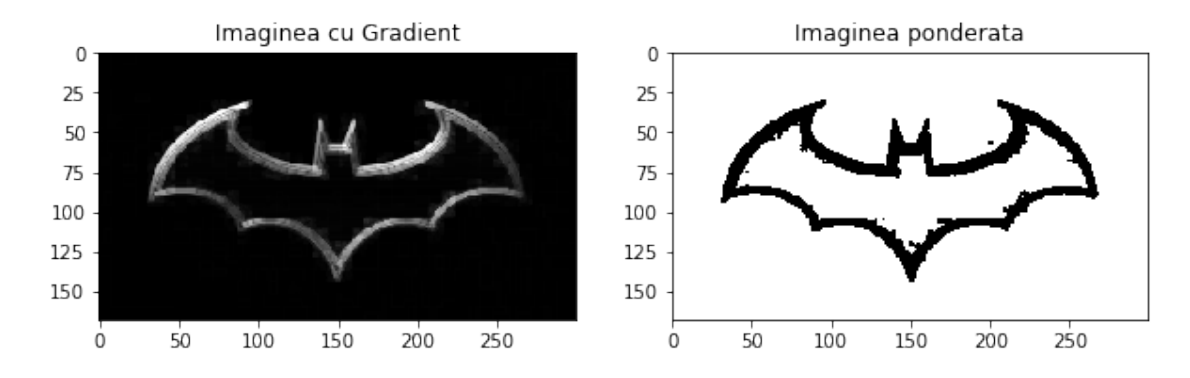

# **9 Inundarea unei imagini**

```
[164]: h, w = imgThresh.shape[:2]masca = np{\textcdot}zeros((h+2, w+2), np{\textcdot}units)edgesFlood = imgThresh.copy()
       # Inundam pornind de la punctul (0, 0)
       #pixelii ce nu sunt afectati sunt cei din interiorul regiunii delimitate
       cv2.floodFill(edgesFlood, masca, (0,0), 255)
       fig = plt.figure(figsize = (10, 4))ax1 = fig.addsubplot(121)ax1.set_title('Imaginea binara')
       ax1.imshow(imgThresh, cmap='gray')
       ax2 = fig.add\_subplot(122)ax2.set_title('Imaginea inundata')
       ax2.imshow(edgesFlood, cmap='gray')
```
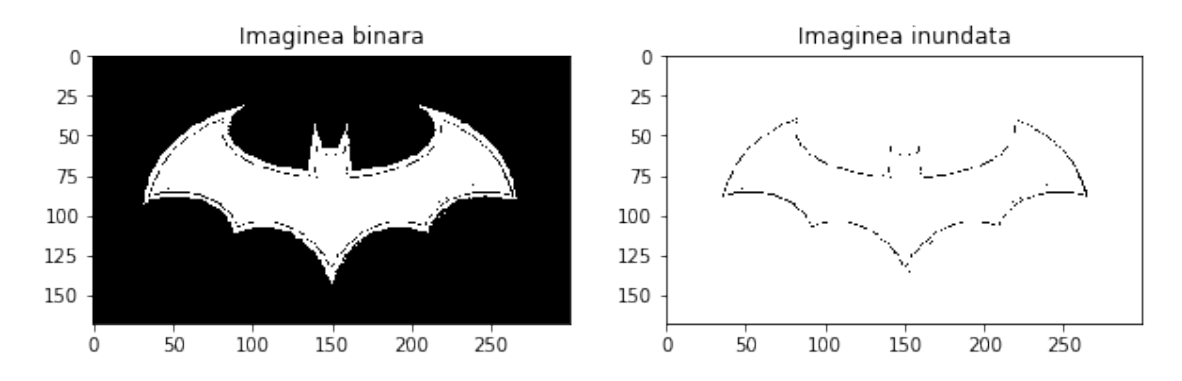

[164]: <matplotlib.image.AxesImage at 0x1b98adbc948>

## **10 Detectarea obiectului principal dintr-o imagine**

```
[116]: import cv2
       import numpy as np
       import matplotlib.pyplot as plt
       im = cv2.inread("D://ban.jpg", 0)# Aplicam thresholding binar astfel incat fundalul sa fie negru
       # Valoarea pragului de mai jos este foarte importanta pentru un rez bun
       _, imBinara = cv2.threshold(im, 100, 255, cv2.THRESH_BINARY_INV)
       # Facem o copie a imaginii binare.
       imFloodFill = imBinara.copy()# Facem masca pentru flood filling
       # Dimensiunea trebuie sa fie cu 2 pixeli mai mare decat imaginea.
       #[:2] face sa ia doar primele 2 argumente (fara numarul de canale)
       h, w = imBinara.shape[:2]masca = np{\textcdot}zeros((h+2, w+2), np{\textcdot}units)# Inundam pornind de la punctul (0, 0)
       #pixelii ce nu sunt afectati sunt cei din interiorul regiunii delimitate
       cv2.floodFill(imFloodFill, masca, (0,0), 255)
       # In unele cazuri imFloodFill poate deja contine obiectul cautat
       # Inversam imaginea inundata
       imFloodFillInv = cv2.bitwise_not(imFloodFill)
       \mathbf{r}
```

```
Combinam cele doua imagini imBinara si imFloodFillInv
ca sa obtinem prim planul, iar fundalul sa fie alb.
Se poate scrie si ca mai jos in loc de bitwise_or
imPrim = imBinara | imFloodFillInv
\mathbf{r}imPrim = cv2.bitwise_or(imBinara, imFloodFillInv)
imBan = im & imPrim #sau cv2.bitwise_and(im, imPrim)
titles = ['Imaginea originala','Binara','Inundata (FloodFilled)',
          'Inversa inundata','Prim plan', 'Banul']
images = [im, imBinara, imFloodFill, imFloodFillInv, imPrim, imBan]
fig = plt.figure(figsize=(8, 8))for i in range(6):
   plt.subplot(3,2,i+1)
    plt.imshow(images[i],'gray')
   plt.title(titles[i])
   plt.xticks([]),plt.yticks([])
plt.show()
```
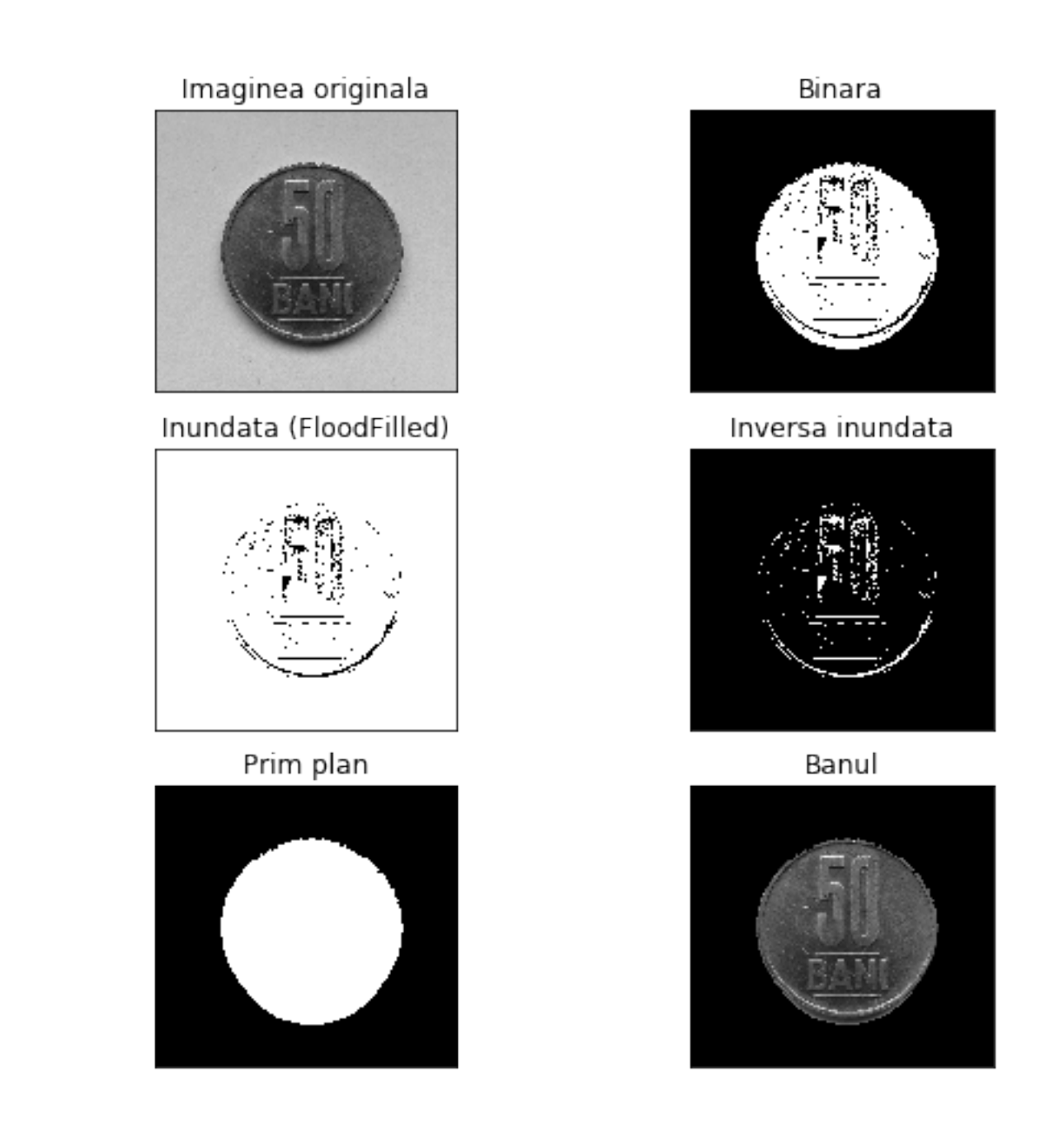

# **11 Putem sa schimbam culoarea de fundal**

```
[166]: #gasim toti pixelii negri din imaginea cu prim planul
       indices = np.where(imPrim==0)
       #transformam prim planul in format RGB
       backtorgb = cv2.cvtColor(imPrim,cv2.COLOR_GRAY2RGB)
       #schimbam pixelii negri cu unii albastri
```

```
backtorgb[indices[0], indices[1], :] = [0, 0, 255]
#recitim poza, de aceasta data color
imColor = cv2.imread("D:/ban.jpg")
imColor = cv2.cvtColor(imColor,cv2.COLOR_BGR2RGB)
#Combinam imaginea color cu cea cu fundalul
imBanBlue = imColor & backtorgb
fig = plt.figure(figsize = (10, 4))ax1 = fig.add\_subplot(121)ax1.set_title('Imagineacolor')
ax1.imshow(imColor, cmap='gray')
ax2 = fig.add\_subplot(122)ax2.set_title('Imaginea fundal')
ax2.imshow(imBanBlue)
```
[166]: <matplotlib.image.AxesImage at 0x1b98b5b5e88>

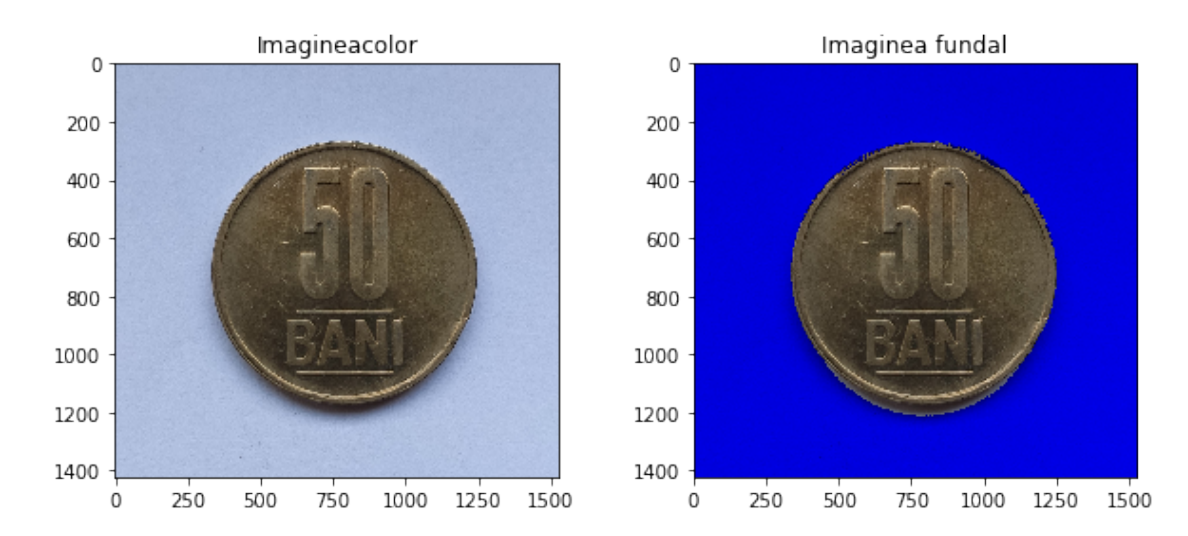

[ ]: